## **DELETE DATA ON HDD**

Execute this process when disposing of this unit or passing it to another person.

1 Touch ig to display the menu.

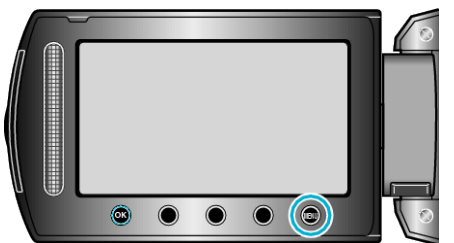

**2** Select "MEDIA SETTINGS" and touch  $\otimes$ .

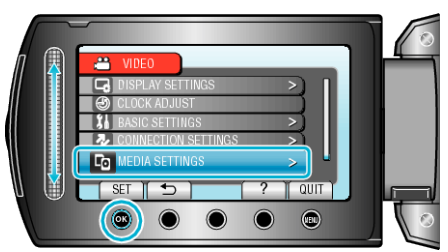

**3** Select "DELETE DATA ON HDD" and touch  $\textcircled{\tiny{\textbf{R}}}$ .

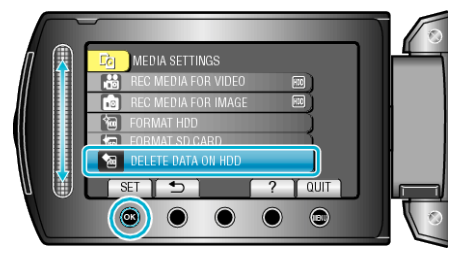

4 Select "YES" and touch  $\circledast$ .

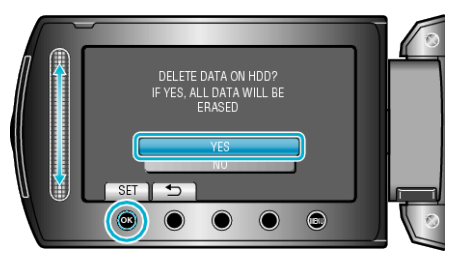

 $\bullet$  After deleting the data, touch  $\circledast$ .

## **Caution :**

0 Connect the AC adapter as it may take some time to delete data.

## **Memo :**

0 Repeat the process to make data restoration even more difficult.